# User Guide for Teachers (MS Teams for Teaching) • Creating a Team for Your Class

Note:

(1) Last updated date of this training document /video: 21 Aug 2021, version no.: 2.0

(2) The user-interface (UI) shown in this training document /video may vary from the latest look of Teams app.

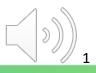

# **3. Forget Password – similar to resetting password for your staff CNA**

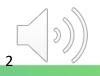

#### **Vrc** Email & CNA Services Portal

CNAPortal allows you to update your CNA profile, manage mailing list, departmental CNA and create mass mailing email to staff and students.

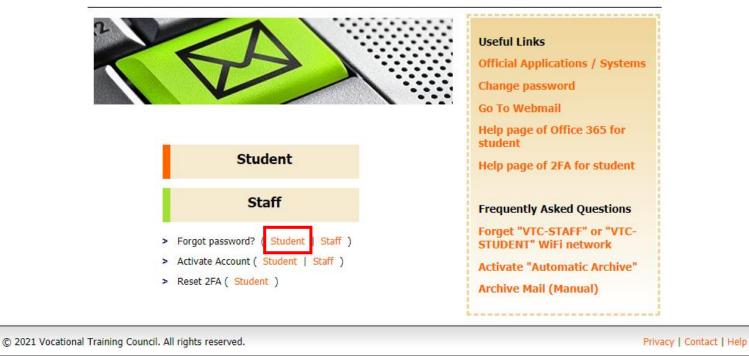

中文

**Tips:** You need to select <u>"Student"</u> instead of "Staff" to reset password of your "Teaching CNA".

Go to <a href="https://cnatools.vtc.edu.hk/">https://cnatools.vtc.edu.hk/</a> and click "Forgot password? (Student)".

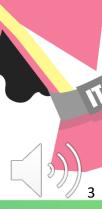

| Your progress | Read and Agree Regulations                                       | CNA Checking          | Reset Password                                                                     |
|---------------|------------------------------------------------------------------|-----------------------|------------------------------------------------------------------------------------|
| Please scro   | ll through to read all t                                         | he contents in the Re | egulations                                                                         |
|               | all observe and follow the bes<br>etc.) and avoid uploading conf |                       | tion services (e.g. OneDrive, SharePoint, Office<br>rials to the online workspace. |
| A.5 Printing  |                                                                  |                       |                                                                                    |
| related p     | e advised to pick up their print                                 |                       | personal use or any other non-work/academic<br>heft or unnecessary disposal.       |
| Last updated: | 3 August 2020                                                    |                       |                                                                                    |
|               |                                                                  |                       | IT facilities and resources in VTC and activate the CNA.                           |

(1) Read the whole page of regulations and (2) click "I have read, understood and agreed..."

(3) Click the "**Accept**" button to continue.

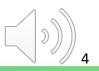

| Your progress       Read and Agree Regulations       CNA Checking       Reset Password         Reset Password - Please enter your CNA to verify your identity.       (1) CNA: E-stevenkwong | Image: Image: staff conductive staff conductive staff conduc |
|----------------------------------------------------------------------------------------------------|----------------------------------------------------------------------------------------------------|
| © 2021 Vocational Training Council. All rights reserved.                                                                                                    | Contact   Help                                                                                                    |
| (1) Enter your " <b>Teaching CNA</b> " in the Student CNAPortal a                                                                                                    |                                                                                                    |

5

| Your progress       Read and Agree Regulations                                                                                                    | <i>Tips:</i> You should follow the password policy to set a password. |
|----------------------------------------------------------------------------------------------------|-----------------------------------------------------------------------|
| Please follow the instructions to reset your password.         Please enter the required information for verifying your identity and resetting your password.         CNA:       t-stevenkwong         Date of birth:       01 v) / 01 v         HKID / Passport No:       A 1234 )xX(X)         New password:       •••••••••••••••••••••••••••••••••••• |                                                                       |
| © 2021 Vocational Training Council. All rights reserved.  Privacy   Contact   Help                                                                                                    | ITSD                                                                  |
| Fill in the required details to reset your password and click " <b>Change</b>                                                                                                    | Password".                                                            |

**VTC** Email & CNA Services Portal

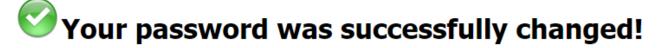

Please remind to update the password setting (Email profile / WIFI) of your devices.

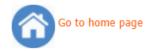

© 2021 Vocational Training Council. All rights reserved.

Privacy | Contact | Help

中文

You have successfully updated your password.

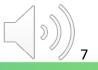

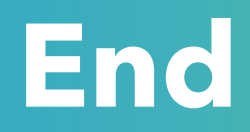

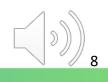

## Produced by Information Technology Services Division

Please visit the website for more videos:

(H)

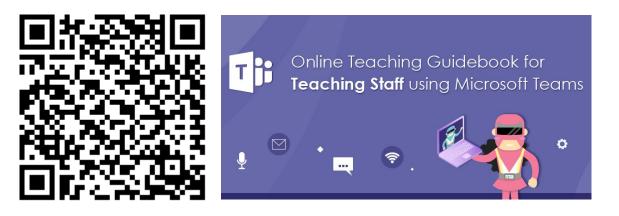

https://www.vtc.edu.hk/digital-workplace/guidebook-for-online-teaching/teacher.html

For upcoming features, please visit:

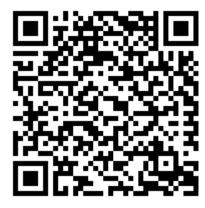

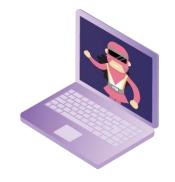

https://www.vtc.edu.hk/digital-workplace/guidebook-for-online-teaching/ teacher.html#upcoming